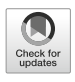

Berg Huettenmaenn Monatsh (2023) Vol. 168 (4): 163–174 <https://doi.org/10.1007/s00501-023-01335-6> © Der/die Autor(en) 2023

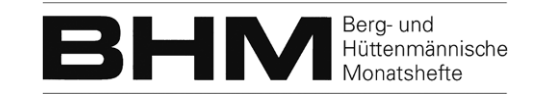

# **Optimierung einer Siebanlage mittels Mehrkörpersimulation – Status quo und Ausblick**

**Philipp Falkner1,2, Eric Fimbinger2 und Helmut Flachberger2**

1RM RUBBLE MASTER HMH GmbH, Linz, Österreich 2Lehrstuhl für Aufbereitung und Veredlung, Department Mineral Resources Engineering, Montanuniversität Leoben, Leoben, Österreich

Eingegangen 16. Februar 2023; angenommen 22. Februar 2023; online publiziert 29. März 2023

**Zusammenfassung:** Die Simulation, vor allem die Mehrkörpersimulation, ist einWerkzeug, welches im Zuge dieses Beitrags herangezogen wird, um das Systemverständnis einer fremderregten Siebanlage zu verbessern und deren Entwicklung voranzutreiben. Im Fokus steht hierbei das patentierte Vorsieb Active Grid® der Firma RUBBLE MASTER, welches als Teil einer Siebanlage messtechnisch hinsichtlich des Schwingungsverhaltens untersucht wird. Die Parameter der Feder-Dämpfer-Elemente dieser Siebanlage erfolgt anschließend mittels Mehrkörpersimulation, was die Grundlage für den Aufbau partikelbeaufschlagter Simulationsmodelle bildet. Die somit gebildeten numerischen Modelle dienen schlussendlich der Optimierung des Active Grid®, speziell zur Ermittlung von Federsteifigkeiten und Dämpfungen der Feder-Dämpfer-Elemente des Vorsiebes, um eine optimale Siebwirkung zu erhalten, wofür entsprechend eine Co-Simulation zwischen Mehrkörper- und Partikelsimulation angestrebt wird. Ziel ist es, ein skalierbares Modell zu entwickeln.

**Schlüsselwörter:** Simulation, Matlab, ROCKY, ThreeParticle, Partikelsimulation, Diskrete Elemente Methode, DEM, Mehrkörpersimulation, MKS, Absiebung, Aktives Vorsieb, Active Grid®

#### **Optimisation of a Screen by Means of Multi-body Simulation—Status Quo and Outlook**

**Abstract:** Simulation, in particular multibody simulation, is a tool that is used in this contribution to improve the system's understanding of an externally excited screen

Dipl.-Ing. P. Falkner ( $\boxtimes$ ) Lehrstuhl für Aufbereitung und Veredlung, Department Mineral Resources Engineering, Montanuniversität Leoben, Franz-Josef-Straße 18, 8700 Leoben, Österreich philipp.falkner@stud.unileoben.ac.at

and to advance its development. The focus here is set on the patented Active Grid® pre-screen of the company RUBBLE MASTER, which is—as a part of a screening system—examined by measurement in terms of vibration. The parameters of the spring-damper elements of this system are then determined by means of multibody simulation, forming the basis for particle-loaded simulation models. The resulting numerical models ultimately serve to optimise the Active Grid®, especially to determine the spring stiffnesses and damping of the spring-damper elements of the pre-screen in order to obtain an enhanced screening effect, for which a co-simulation between multibody and particle simulation is pursued accordingly. The aim is to develop a scalable model.

**Keywords:** Simulation, Matlab, ROCKY, ThreeParticle, Particle simulation, Discrete Element Method, DEM, Multibody simulation, MBD, Screening, Active pre-screen, Active Grid®

# **1. Einleitung**

Die Firma RUBBLE MASTER HMH GmbH gewährleistet mit Innovationsgeist lösungsorientierte und kundengerechte Realisierungen aufbereitungstechnischer Aufgabenstellungen. Ein Innovationsschwerpunkt ist das Active Grid® (Abb. [1](#page-1-0) und [2\)](#page-1-1), das erstmals 2018 vorgestellt wurde. Dieses Vorsieb, welches einen Spaltrost ersetzt, dient primär der Verschleißreduktion durch resultierende Schereffekte zwischen fixen und beweglichen Rostelementen. Dadurch wird neben erhöhter Durchsatzleistung ein effektiver Selbstreinigungseffekt erzielt, wobei es keines separaten Antriebes bedarf (siehe auch [\[5\]](#page-11-0)).

Wie in der Branche durchaus üblich, werden neue bzw. in Entwicklung befindliche Anlagen zum einen empirisch ausgelegt sowie mittels physischer Prototypen getestet. RUBBLE MASTER setzt darüber hinaus zudem auch auf die entwicklungsunterstützende Verwendung numerischer

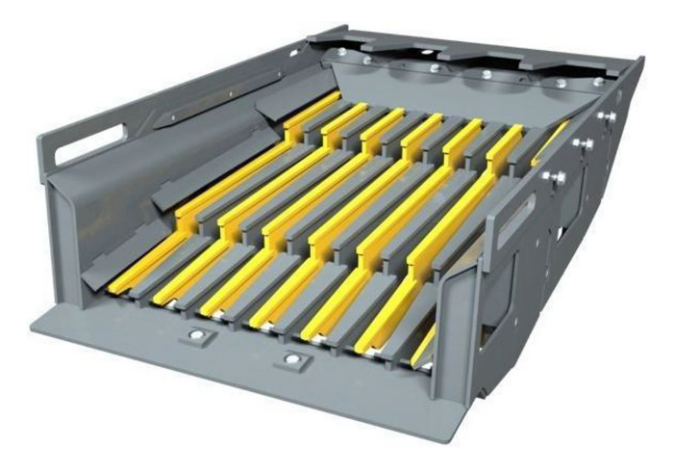

<span id="page-1-0"></span>Abb. 1: Active Grid®-bewegliche (*gelb*) und fixe (*grau*) Rostelemente [\[5\]](#page-11-0)

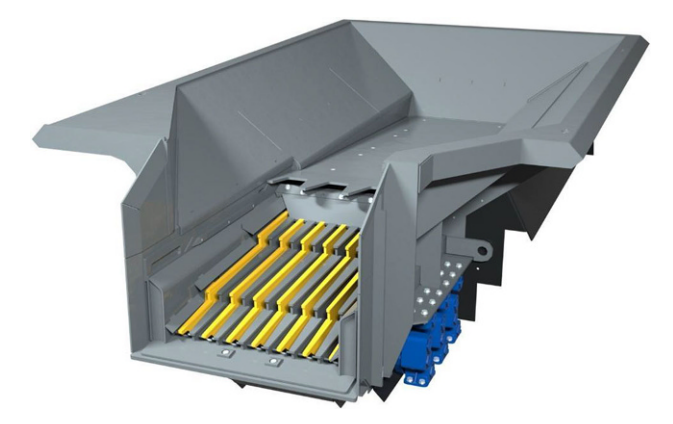

**Abb. 2:** Vibrorinnemit eingebautem Active Grid® [\[5\]](#page-11-0)

<span id="page-1-1"></span>Simulationswerkzeuge – welche auch beim Active Grid® angewandt wurden. Dieser Beitrag gibt hierzu Einblicke.

Zur virtuellen Systementwicklung mittels Simulation haben sich bei RUBBLE MASTER mittlerweile mehrere Programme/Tools etabliert, wie bspw. MathWorks Matlab [\[2\]](#page-11-1), ESSS ROCKY [\[4\]](#page-11-2), Ansys [\[11,](#page-11-3) [12,](#page-11-4) [15\]](#page-11-5) und Python [\[16\]](#page-11-6). Diese dienen zur begleitenden Unterstützung bei der Beantwortung komplexer Fragestellungen und Aufgaben. Im Rahmen der Dissertation des Erstautors wird dabei seit mehreren Jahren erfolgreich mit der Montanuniversität Leoben, vor allem mit dem Lehrstuhl für Aufbereitung und Veredlung [\[17\]](#page-11-7), zusammengearbeitet und an neuen Lösungswegen geforscht.

# **2. Messtechnische Ermittlung des Ist-Zustandes**

Um das Förderorgan des vorliegenden Vibrationsförderers, die Vibrorinne mit eingebautem Active Grid®, analysieren zu können, wurden Schwingungsmessungen bei unterschiedlichen Anregungsfrequenzen durchgeführt. Um neben Schwingungen in den Hauptrichtungen (in Förderrichtung X und Hochachse Y) auch etwaige Querschwingungen festzustellen, wurden hierbei auch Schwingungen in Bezug zur Querrichtung Z aufgenommen.

Für die Messungen wurden zweimal drei Messpunkte gewählt, an denen je ein magnetischer Messwürfel mit zwei 50g-Beschleunigungssensoren [\[7\]](#page-11-8) platziert wurde: Jeweils drei um die Schwingungen der fixen wie auch der beweglichen Rostelemente (bzw. der Vibrorinne und des Active Grid®) aufzunehmen. Die mechanische Anregung des Förderers erfolgt mittels zweier gegenläufiger Unwuchtmotoren (befestigt am Unterboden der Vibrorinne, siehe Abb. [6\)](#page-2-0), welche über ein Potentiometer an der Fernbedienung bzw. Steuereinheit der Maschine gesteuert werden können und womit eine Anregung im Bereich von 10–20 Hz eingestellt werden kann. In Abb. [3](#page-1-2) sind der Messaufbau und die Positionen der Messsensoren an der Vibrorinne dargestellt (zugehörig zu den fixen Rostelementen). Abb. [4](#page-2-1) zeigt analog die drei Messpunkte an den beweglichen Rostelementen des Active Grid®.

Die Aufnahme und Auswertung der Beschleunigungsmessungen wurde mit der Software SignalExpress [\[8\]](#page-11-9) von National Instruments durchgeführt.

Die Unwuchtmotoren wurden auf 100% Unwucht, was maximaler Unwucht entspricht, eingestellt (siehe Abb. [5\)](#page-2-2). Bei diesen Einstellungen erhält man eine Erregerkraft von ca. 83 kN bei einer elektrischen Frequenz von 50 Hz. Die aus der Messung erhaltenen Daten wurden für die Simulation als Grundlage verwendet. Um die Simulationsmodelle aus Abschn. 3.1 in weiterer Folge prüfen bzw. verifizieren zu können, wurde die Anregung – d. h. die Unwuchtmasse – zuerst auf 75% und danach auf 50% reduziert. Die Beschleunigungsmessungen wurden für diese Erregungen gleichermaßen wiederholt.

Die Synchronisierung beider Motoren funktioniert nach dem Hamiltonschen Prinzip. Hierbei strebt jedes System den Zustand minimaler Energie an, der bei Synchronität auftritt. Dadurch entsteht eine Linearschwingung, welche zu einem sinusförmigen Kraftverlauf führt (bei Einleitung

<span id="page-1-2"></span>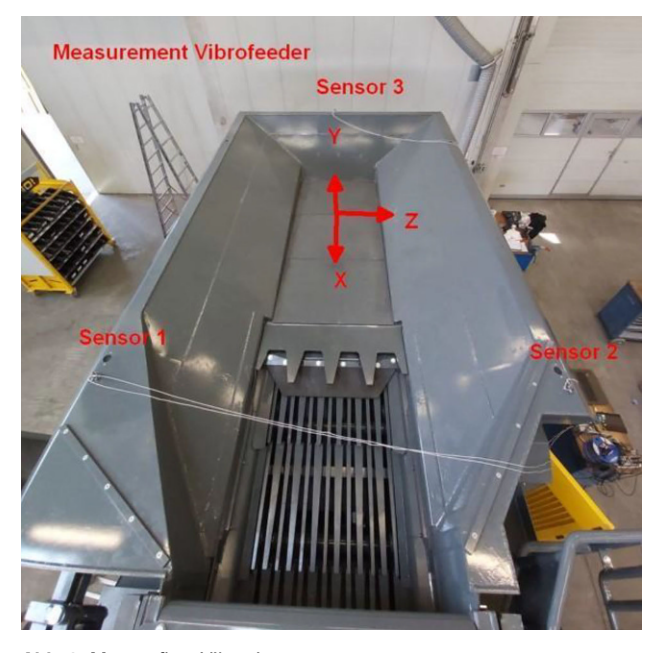

**Abb. 3:** Messaufbau Vibrorinne

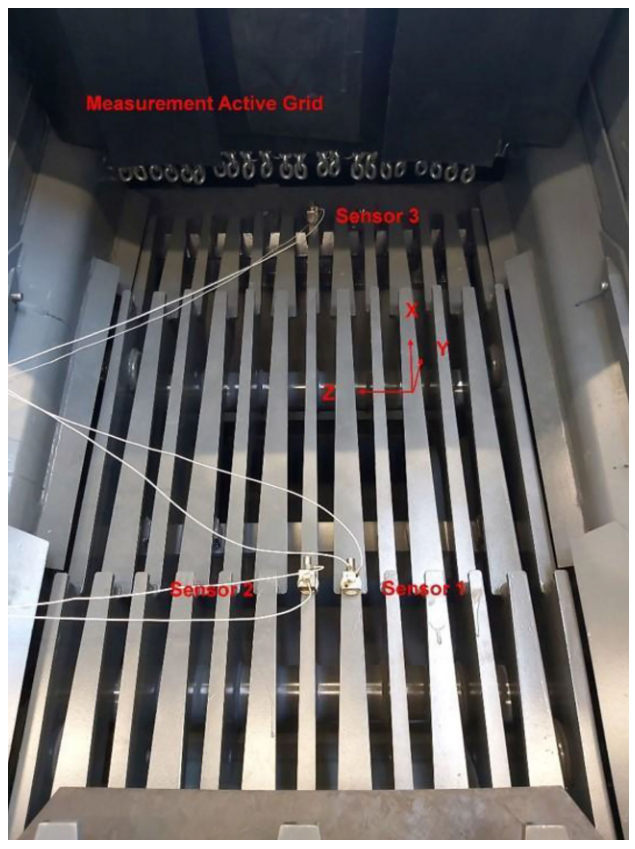

**Abb. 4:** Messaufbau Active Grid®

<span id="page-2-1"></span>der resultierenden Kraft im Schwerpunkt des Förderorgans) [\[1\]](#page-11-10).

Der Kraftverlauf entspricht einer Sinusschwingung (nach [\[5\]](#page-11-0)):

$$
F_{2(t)} = F_1 * \left(\frac{f_2}{f_1}\right)^2 * \text{sinsin} \left(2\pi f_2 t\right)
$$

mit:

- F2: resultierende Kraft in kN eines Unwuchtmotors als Funktion der Zeit t
- F1: gegebene Kraft in kN eines Unwuchtmotors bei gegebener Frequenz f1
- f1: gegebene elektrische Frequenz des Unwuchtmotors in Hz
- f2: notwendige elektrische Frequenz in Hz, um die Kraft F2 zu erhalten
- t: Zeit in s

In Abb. [6](#page-2-0) ist die Position der Unwuchtmotoren im unteren Bereich der Vibrorinne dargestellt (Ansicht von schräg unten).

Nach Auswertung der Messungen hat sich gezeigt, dass ein linearer Zusammenhang zwischen Auslenkung und Unwuchtmasse vorliegt, was bedeutet, dass bei 75% Unwucht ca. 75% der Auslenkung zu erwarten ist. Dies ist eine nennenswerte Erkenntnis, da aufgrund des Zusam-

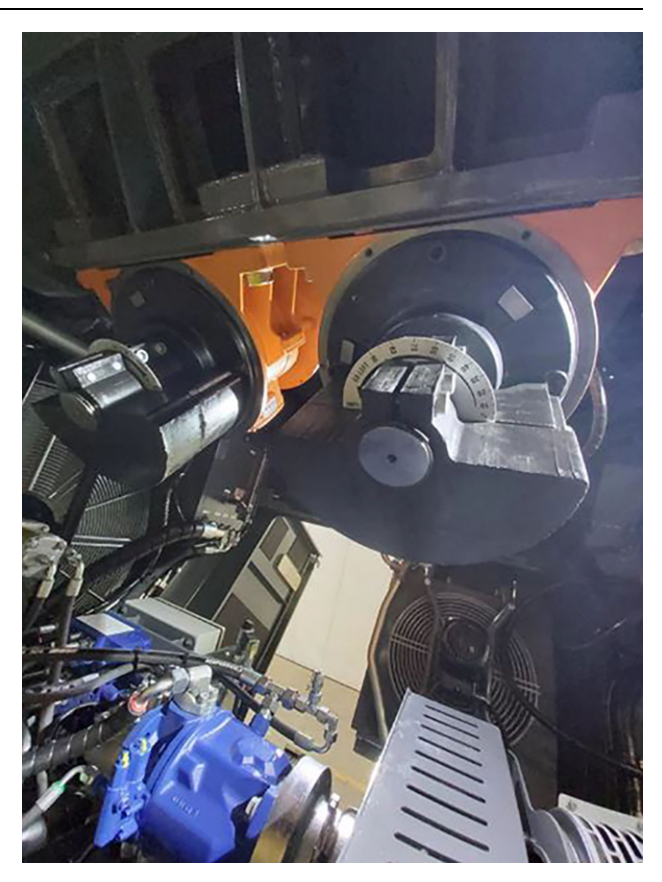

**Abb. 5:** Unwuchtmotoren mit der Einstellung 100% Unwucht

<span id="page-2-2"></span>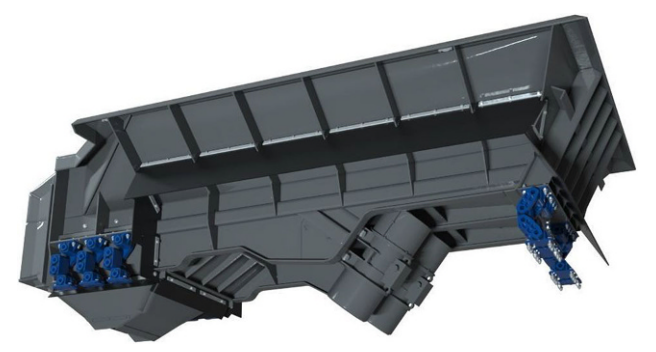

**Abb. 6:** Vibrorinnemit Unwuchtmotoren [\[5\]](#page-11-0)

<span id="page-2-0"></span>menwirkens einer Vielzahl an durchaus auch nichtlinearen Feder-Dämpfer-Effekten ein nichtlineares Verhalten zu erwarten gewesen wäre. Beim Vergleich der Schwingformen der fixen und beweglichen Rostelemente wurde festgestellt, dass der bewegliche Teil eine größere Amplitude bei nacheilender Schwingung (Phasenverschiebung) besitzt – was Scherbewegungen zwischen zwei benachbarten Rostelementen entspricht.

# **3. Simulation**

Um die gegenseitigen Einflüsse der bewegten Körper inklusive der sich aus deren Lagerung (Feder-Dämpfer-Elemente) ergebenden Effekte auf die Siebeffizienz beurteilen zu können, wurde zur Bewegungsanalyse eine Mehrkörpersimulation gewählt. Dies wurde mit der Software MATLAB [\[2\]](#page-11-1) durchgeführt und besteht aus folgenden Komponenten:

- $\mathbf{H}^{\pm}$ Vibrorinne
- $\mathbf{u}$ Lagerung Vibrorinne
- $\blacksquare$ Active Grid®
- Lagerung Active Grid® m.
- Unwuchtmotoren m.

Neben den Parametern Geometrie, Lagevektoren, Schwerpunktsvektoren, Trägheitstensoren, Massen, Federsteifigkeiten und Dämpfungen an den Lagerungen ist vor allem die Krafteinleitung von Bedeutung. Unwuchtmotoren (siehe Abb. [6\)](#page-2-0) liefern hierfür die Anregung, wobei die Drehzahl der Motoren den Kraftverlauf steuert [\[5\]](#page-11-0).

#### **3.1 Mehrkörpersimulation**

Die Herausforderungen zur erfolgreichen Durchführung einer Mehrkörpersimulation des betreffenden Systems bestehen zum einen in der Ermittlung der Parameter der Feder-Dämpfer-Elemente zwischen Grundrahmen und Vibrorinne und zum anderen in der Kopplung der fixen mit den beweglichen Rostelementen des Active Grid®. Da in den meisten Datenblättern nur statische Kennwerte zur Verfügung stehen, wurden die obig genannten Vergleichsmessungen mit einem physischen Prototyp (siehe Abschn. 2) durchgeführt [\[5\]](#page-11-0).

Bei einer dynamischen Simulation ist es nicht möglich, den gesamten Frequenzbereich mit einem statischen Parameterset abzudecken, da Federsteifigkeiten und Dämpfungen der Lagerstellen in Abhängigkeit von der Frequenz variieren. Daher musste für jede am physischen Prototyp eingestellte mechanische bzw. elektrische Frequenz ein eigenes Parameterset für die Lagerpunkte (je in Hoch- sowie Förderachse) gefunden werden. Auf alle Lagerpunkte zusammengeführt, entspricht dies 16 Parametern, bestehend aus Federsteifigkeiten und Dämpfungen, welche für 17 Frequenzen, angefangen von 10–20 Hz, zu ermitteln waren.

Um diese große Parameteranzahl per Simulation ermitteln zu können, wurde das Simulationsmodell automatisiert.

Das Simulationsmodell, welches mit MathWorks Matlab Simulink – Simscape [\[2\]](#page-11-1) erstellt wurde, ist in Abb. [7](#page-3-0) als Blockmodell in schematischer Übersicht dargestellt, wobei folgende verlinkte Komponenten ersichtlich sind:

- 1. Grundrahmen
- 2. Feder-Dämpfer-Elemente Grundrahmen-zu-Vibrorinne
- 3. Vibrorinne
- 4. Feder-Dämpfer-Elemente Vibrorinne-zu-Active Grid®
- 5. Active Grid®
- 6. Krafteinleitung
- 7. Messpunkte

In diesem Simulationsmodell wurden die Geometrien als .stl-Dateien importiert sowie die Trägheiten, Massen und Schwerpunkte aus einem Parameterfile aus Matlab eingelesen. Die Lagerstellen der Vibrorinne sowie des Active Grid® wurden als "Planar Joint" (siehe auch [\[9\]](#page-11-11)) ausgeführt, welches eine Bewegung in Hoch- und Längsachse sowie eine Rotation um die Querachse erlaubt. Die Entscheidung, keine Querauslenkung zuzulassen, wurde auf Basis der Ergebnisse der physischen Schwingungsmessungen (Abschn. 2) getroffen, da hierbei keine signifikanten lateralen Bewegungen festgestellt werden konnten. Dies ist auch auf die Bauform der Lagerung Grundrahmen-zu-Vi-

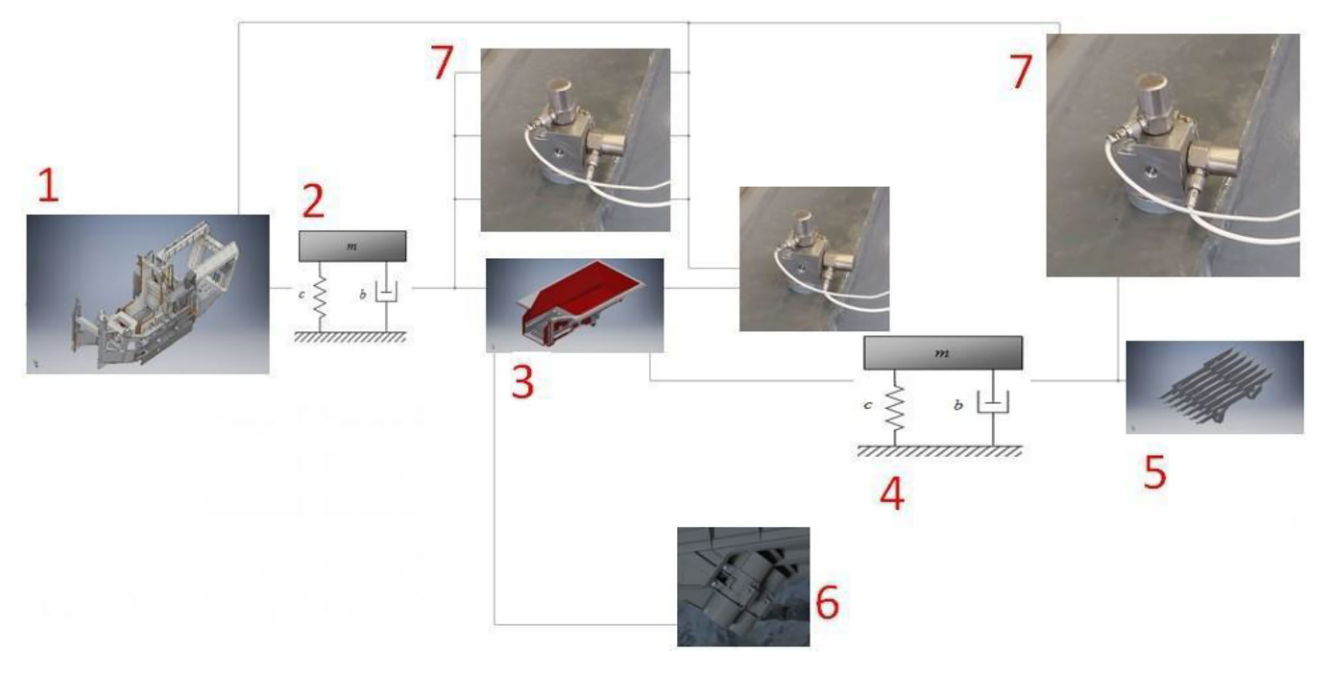

<span id="page-3-0"></span>**Abb. 7:** Simulationsmodell in Simulink

brorinne durch ROSTA-Elemente [\[13\]](#page-11-12) zurückzuführen, welche aufgrund ihrer Kniegelenks-Geometrie nur minimale Querbewegungen zulässt.

Um nun die Ergebnisse der physischen Messungen einfließen lassen zu können, wurden die bei der Messung definierten Messpunkte in der virtuellen Welt an den gleichen Stellen nachgebildet (siehe Abschn. 2, bzw. Abb. [3](#page-1-2) und [4\)](#page-2-1).

Konventionellerweise wird eine Simulation in Simulink nach einer voreingestellten Simulationsdauer beendet. Da pro Simulationsdurchgang nur ein Parameterset für die jeweilige Anregungsfrequenz durchgerechnet werden kann, wurde eine automatisierte iterative Simulation aufgesetzt. Hierfür wurde die Simulink Design Optimization Toolbox [\[10\]](#page-11-13) als Optimierer eingesetzt.

Diesem Optimierer wurden die Auslenkungen der jeweiligen physischen Messpunkte als Zielgröße vorgegeben. Um diese auch in der Simulation zu erreichen, wurden die Parameter der Lagerstellen für den Optimierer als frei wählbar gesetzt. Der Optimierer übernimmt nun die iterative Variation der Feder-Dämpfer-Parameter, bis die dabei berechnete Lösung der Feder-Dämpfer-Parameter in der Simulation die Ergebnisse der physischen Messwerte möglichst getreu widerspiegelt.

Dem Optimierer können hierfür Minimum- und Maximum-Werte vorgegeben werden. Diese wurden anfänglich mit 0 und +INF (unendlich) gewählt, auch um vorab die generelle Lauffähigkeit des Modells zu prüfen.

Hierbei zeigte sich, dass gewisse Parameterkombinationen zwar theoretisch (mathematisch) zu Lösungen führen, diese jedoch aus physikalischer Sicht nicht möglich sind (aufgrund physikalisch unrealistischer Werte).

Folglich wurden dem Optimierer engere Parameterlimits und auch Startwerte nach verfügbaren Werten des Herstellers gesetzt. Mit dieser Maßnahme wurden sodann physikalisch plausible Parametersets ermittelt. Als positiver Nebeneffekt kann angemerkt werden, dass mit der Parametereingrenzung auch die erforderliche Berechnungszeit herabgesetzt werden konnte.

Für die Validierung der so gefundenen Parameter war die relative Auslenkung der Vibrorinne und der beweglichen Rostelemente der Simulation im Vergleich zu physischen Messungen ausschlaggebend, wobei eine Abweichung von ±10% als legitim angenommen wurde (siehe auch [\[5\]](#page-11-0)). Für die jeweiligen Parametersets wurde die absolute sowie relative Abweichung der einzelnen Messpunkte ermittelt.

Da die Vergleichswerte aus den Messungen gewissen Messtoleranzen und Abweichungen unterliegen, wurden diese für zuvor definierte Frequenzbereiche gemittelt, um einen repräsentativen Vergleichswert einer Auslenkung, bei einer definierten Frequenz, zu erhalten. Der relative Vergleich bzw. die prozentuelle Abweichung der Ergebnisse aus der Simulation zu den physikalischen Messwerten der Realität bei 100% Unwucht ist in Abb. [8](#page-4-0) dargestellt, wobei die geringen Abweichungen deutlich innerhalb der (strichliert dargestellten) Grenzen ersichtlich sind.

Um die Simulation zu validieren, wurde die Simulation bei 75% (Abb. [9\)](#page-5-0) sowie 50% (Abb. [10\)](#page-5-1) Unwucht (entspr. Erregerkraft) und anschließend ein Vergleich der berechneten Simulationsdaten zu ermittelten Messdaten analog zu 100% Unwucht durchgeführt.

Wie in den gezeigten Graphen (Abb. [9](#page-5-0) und [10\)](#page-5-1) ersichtlich, können mit dem vorhin ermittelten und hier geprüften Parameterset bei 75% Unwucht noch Abweichungen in den Grenzen von ±10% erreicht werden. Bei 50% Unwucht kommt es zwar für zwei Messwerte zu geringem Überschreiten dieser Grenzen (nach unten hin), generell zeigt sich aber auch in diesem Betriebsfall noch eine gewisse Abbildbarkeit der physikalischen Auslenkungen durch das ermittelte Parameterset. Daher wurde dieses gefundene Parameterset für die fortan geplanten Zwecke als durchaus geeignet befunden (und vorerst von weiteren Simulationsdurchgängen abgesehen).

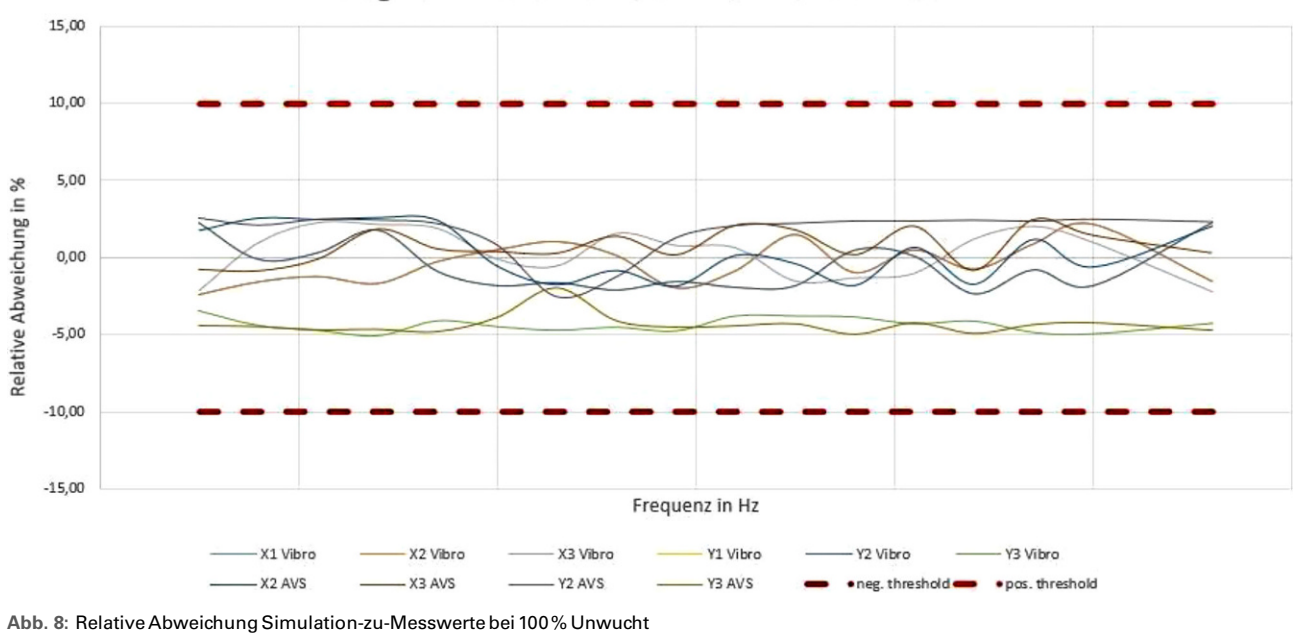

### Vergleich Realität - Simulation bei 100% Unwucht

<span id="page-4-0"></span>

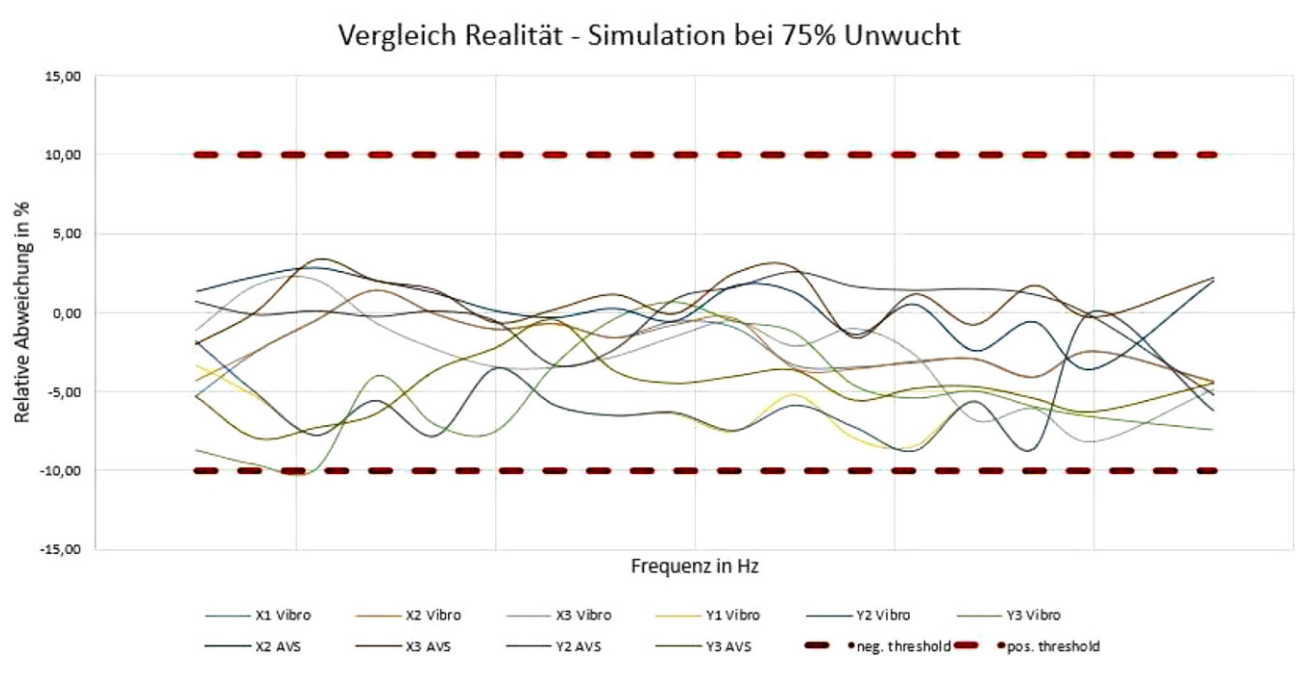

<span id="page-5-0"></span>**Abb. 9:** Relative Abweichung Simulation-zu-Messwerte bei 75% Unwucht

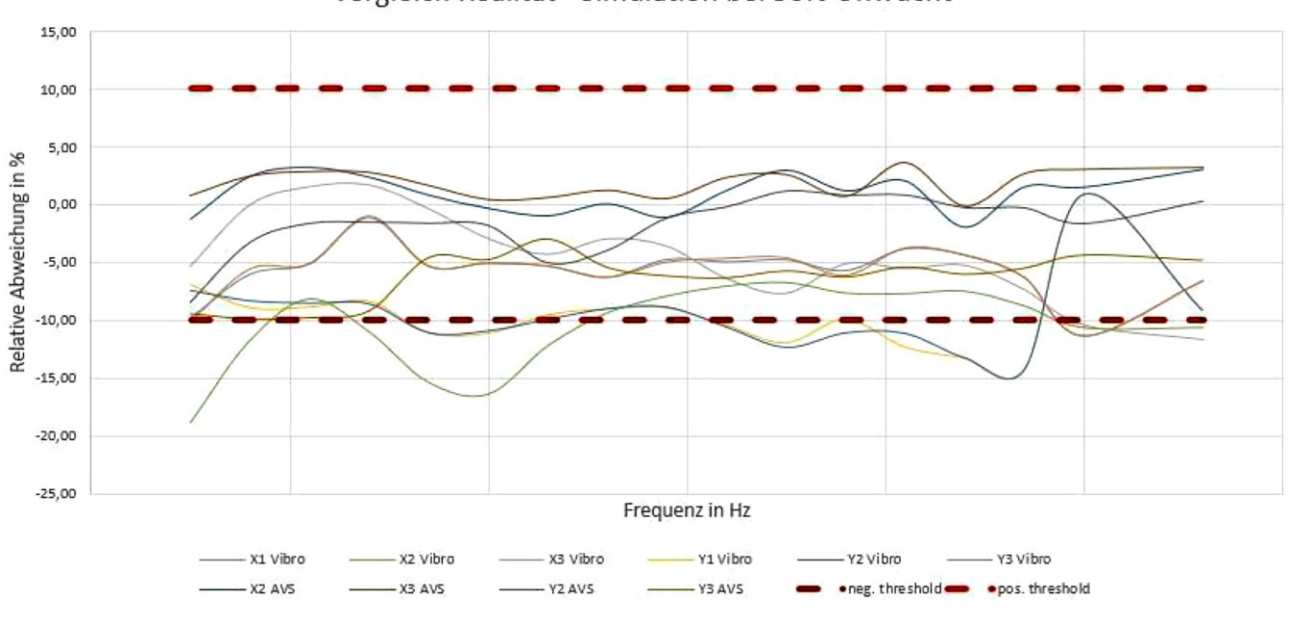

Vergleich Realität - Simulation bei 50% Unwucht

<span id="page-5-1"></span>**Abb. 10:** Relative Abweichung Simulation-zu-Messwerte bei 50% Unwucht

In der Simulation sind Verhaltensmuster zu erkennen, welche mit jenen an der physischen Anlage übereinstimmen (Abb. [11\)](#page-6-0): Bei steigender Frequenz nimmt die Auslenkung des Active Grid®, wie im Graphen in Abb. [11a](#page-6-0) dargestellt, stetig zu. Auch die Übereinstimmung betreffend Auslenkungsverhalten der Vibrorinne ist hierin ersichtlich (Abb. [11b](#page-6-0)).

Um einen bildlichen Eindruck der Ergebnisse zu vermitteln, wird das Systemverhalten mittels dem Mechanics Explorer von Matlab visualisiert [\[3\]](#page-11-14). Hierbei wird das 3D-Modell des simulierten Systems in seinem Schwingverhalten dynamisch dargestellt, wobei vor allem die versetzte Relativbewegung zwischen Vibrorinne und Active Grid® deutlich erkennbar wird. Abb. [12](#page-6-1) gibt Einblicke in diese visualisierende Darstellung aus mehreren Blickwinkeln (siehe auch [\[5\]](#page-11-0)).

#### **3.2 Partikelsimulation**

Der im vorhergehenden Abschnitt beschriebene Vorgang der Parameterfindung hat im Leerlaufbetrieb, d. h. im be-

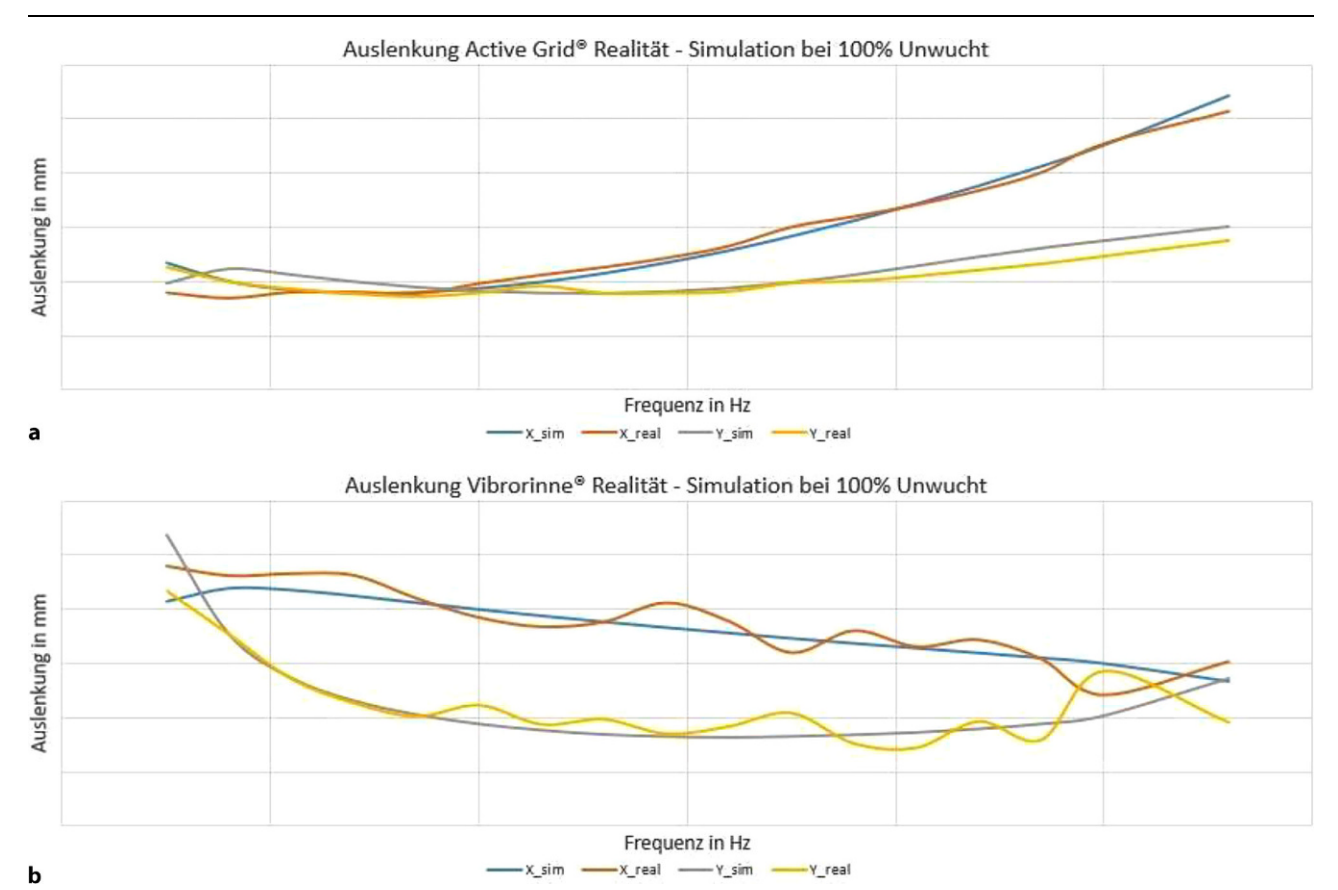

<span id="page-6-0"></span>**Abb. 11:** Auslenkung über Frequenzbereich – Vibrorinne (**a**) und Active Grid® (**b**)

<span id="page-6-1"></span>**Abb. 12:** Visualisierung der Mehrkörpersimulation imMechanics Explorer von Matlab [\[5\]](#page-11-0)

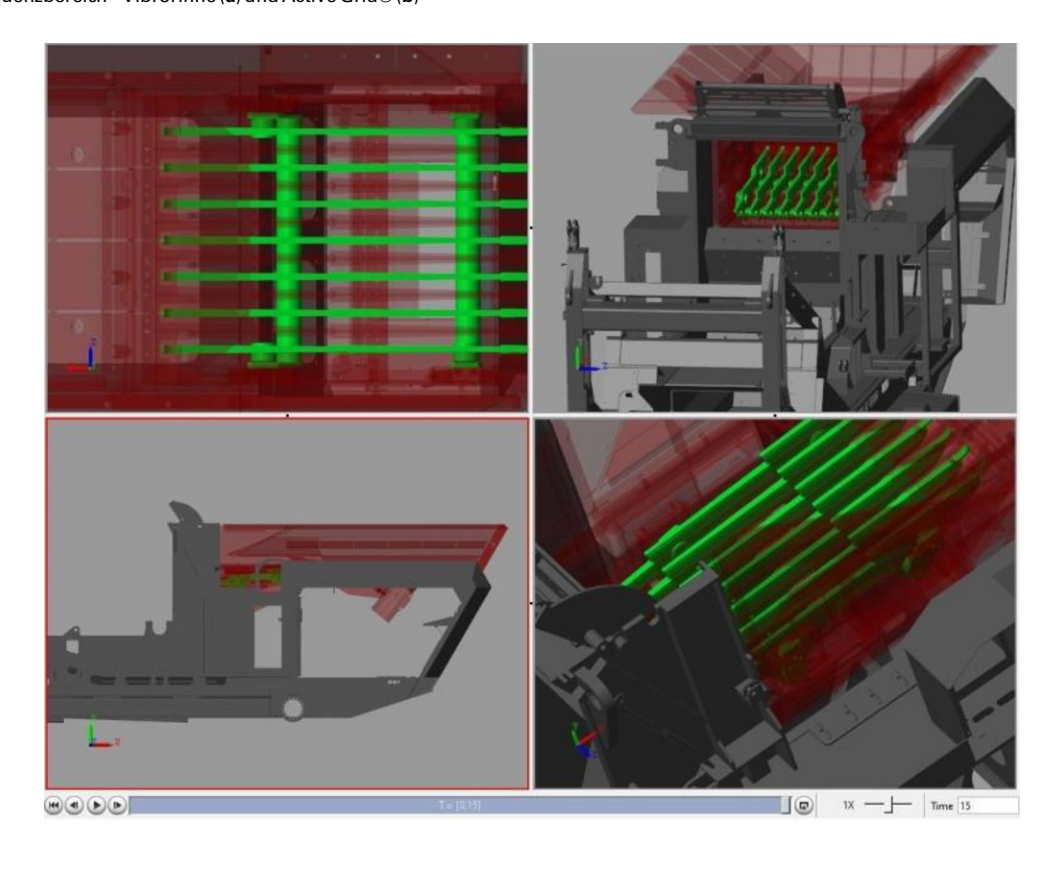

ladungsfreien Zustand, stattgefunden. Die Modellbildung bzw. Simulation eines mit Schüttgutpartikeln beladenen Zustands wird im Folgenden näher behandelt. Dies geschieht mit der DEM (Diskrete Elemente Methode) Software ROCKY von ESSS [\[4\]](#page-11-2).

Ziel dieser Partikelsimulation am Beispiel "Vibrorinne mit Active Grid®" ist es, die Effekte bzw. das Systemverhalten bei bewegtem und mit Schüttgut beaufschlagtem Sieb zu untersuchen. Hierfür wird ein DEM-Modell der Siebanlage aufgebaut, das eine vorgegebene Bewegung durchführt und welches mit einer vorgegebenen Anzahl an Schüttgutpartikeln beladen wird; wie in der DEM üblich, werden hierbei auftretende Partikel-/Partikel- und Partikel-/Festkörper-Interaktionen entsprechend miteinbezogen.

Im Simulationsmodell wurden die Geometrien aus den .step-Dateien importiert und diesen Geometrien in weiterer Folge Bewegungen zugeordnet, um den Antrieb des Förderorgans zu realisieren.

Da mittels ROCKY 2022 R2 jedem Körper nur je ein Feder-Dämpfer-Element je Koordinatenachse, angreifend im Schwer- bzw. Nullpunkt, zugeordnet werden kann, ergeben sich betreffend die Verwendung dieses Ansatzes zwei grundlegende Fragen:

- Ist es möglich/zielführend, das komplexe Verhalten der Feder-Dämpfer-Elemente des Systems "Vibrorinne mit Active Grid®" mittels eines solchen reduzierten Feder-Dämpfer-Modells ausreichend abzubilden? (Bspw. die Feder-Dämpfer-Aufhängung zwischen feststehendem Grundrahmen und Vibrorinne, bestehend aus zehn Lagerelementen mit jeweils mindestens zwei bzw. drei Feder-Dämpfer-Parametern (in Förder- und Hoch-Achse, bzw. auch mit Berücksichtigung in Quer-Achse)).
- In welcher Form ist eine Erweiterung (typischerweise in Form einer gekoppelten (Co-Simulation)) des DEM-Modells von Rocky möglich und speziell hinsichtlich des Modellierungsaufwandes auch zielführend, um die beschriebenen Feder-Dämpfer-Elemente in umfangreicherer Form (als mit den im Standardumfang zur Verfügung stehenden Möglichkeiten) zu realisieren?

# **3.3 Vergleichende Simulationen**

Aufgrund der beschriebenen Umstände und der aufgezeigten Fragen zur Verwendung dieses Ansatzes wurde im ersten Schritt auf die Modellierung von Feder-Dämpfer-Elementen in der DEM-Umgebung gänzlich verzichtet und stattdessen die Auslenkungen der Körper in Förder- und Hochachse aus den in Abschn. 2 beschriebenen Messungen vorgegeben. Die in Abschn. 3 ermittelten Parameter waren für diese erste Form der DEM-Simulation mit erzwungener Bewegung der Bauteile entsprechend nicht erforderlich. Diese Simulationen dienten der ersten Abschätzung des Materialflussverhaltens, wobei Wechselwirkungen zwischen Schüttgut und Bauteilen vorerst unberücksichtigt blieben. Bei der Analyse dieser Simulationen zeigte sich bald die Erkenntnis, dass zur Erreichung aussagekräftiger und qualitativer Modelle eine Erweiterung der DEM-Simulation um eine Mehrkörpersimulation (MKS), folglich eine DEM-MKS, unabdingbar ist. Hierbei konkret betroffen ist die Abbildung einzelner Feder-Dämpfer-Elemente an unterschiedlichsten Aufhängepunkten; einerseits betreffend die Aufhängung Grundrahmen-zu-Vibrorinne, andererseits auch die Aufhängung Vibrorinne-zu-Active Grid®.

Um solche umfassenden Erkenntnisse über das System "Vibrorinnemit Active Grid®" zu erlangen, wurde die Simulationssoftware ThreeParticle/CAE [\[6\]](#page-11-15) verwendet. Mit dieser Software ist es möglich, das DEM-Modell, erweitert um MKS mit allen erforderlichen Lagerpunkten nachzubilden und dabei jedem Feder-Dämpfer-Element (jeweils positioniert an den gewünschten Stellen) die zuvor ermittelten Kennwerte zuzuweisen. Weiters kann aufgrund der MKS-Erweiterung die Anregung der Vibrorinne über rotierende Massen (hier die Unwuchtmassen der Unwuchtmotoren) realisiert werden (anstelle der Anregung via Kraft).

In dieser Simulationsumgebung wurde zu Beginn eine erste Vergleichssimulation (gleiche Aufgabemenge, Partikelgrößenverteilung, Anregung) durchgeführt. Hierbei wurde ein Modell mit gesperrtem (starrem) Active Grid® mit einem Modell mit frei beweglichem Active Grid® verglichen. Dabei zeigte sich, dass bei ermöglichter Relativbewegung des Vorsiebes (beweglichem Active Grid®) eine höhere Siebeffizienz erzielt wurde, was somit die empirischen Versuche bestätigt [\[14\]](#page-11-16).

Um nun die beiden zum Einsatz kommenden Simulationsprogramme einander gegenüberzustellen bzw. in Abstimmung zu bringen, wurden in den Programmen ROCKY und ThreeParticle/CAE Vergleichssimulationsmodelle aufgesetzt. Dabei wurden gleiche Basisbedingungen definiert, bspw. hinsichtlich Kontaktverhalten, Partikeleigenschaften, aufgegebener Materialmenge, und andere. Diese Vergleichssimulationsmodelle weisen jedoch einen wesentlichen Unterschied hinsichtlich der Schwingungsanregung auf: In ROCKY wurde die Bewegung der Körper vorgegeben (erzwungene Bauteilbewegungen); was sich, wie bereits erwähnt, als einschränkend herausgestellt hat, da das aufgegebene Material folglich keinen Einfluss auf diese erzwungene (ideale) Bewegung der beiden Sieb-Bauteile hat. Bei ThreeParticle/CAE hingegen wurden, wie zuvor erwähnt, rotierende Unwuchtmassen als Schwingungserreger definiert. Hierzu musste lediglich die Drehzahl entsprechend nach der Erregerfrequenz vorgegeben werden.

Abb. [13](#page-8-0) zeigt das Setup der Vibrorinne mit Active Grid ® im mit Schüttgut beladenem Betriebszustand in beiden Simulationsprogrammen nach 10 s Simulationszeit (links: ROCKY; rechts: ThreeParticle/CAE).

Als erstes Ergebnis dieser Vergleichssimulationen konnte festgehalten werden, dass die erreichte Auslenkung in ThreeParticle/CAE (bei dynamisch wechselwirkenden Bauteilen) im Größenbereich der gemessenen Auslenkungen lag – welche auch in ROCKY vorgegeben wurden.

Die Dauer der Simulationsdurchgänge wurde mit einer Minute gewählt, wobei die benötigte Berechnungszeit (ungefähr 24h) in beiden Programmen gleichermaßen ausfiel. Um weitere Vergleiche hinsichtlich erreichter Ergebnisse ziehen zu können, wurde im Postprocessing das Siebverhalten beider Setups betrachtet, wobei konkret die kumulierten Austragemassen und hierbei auch die Partikelgrö-

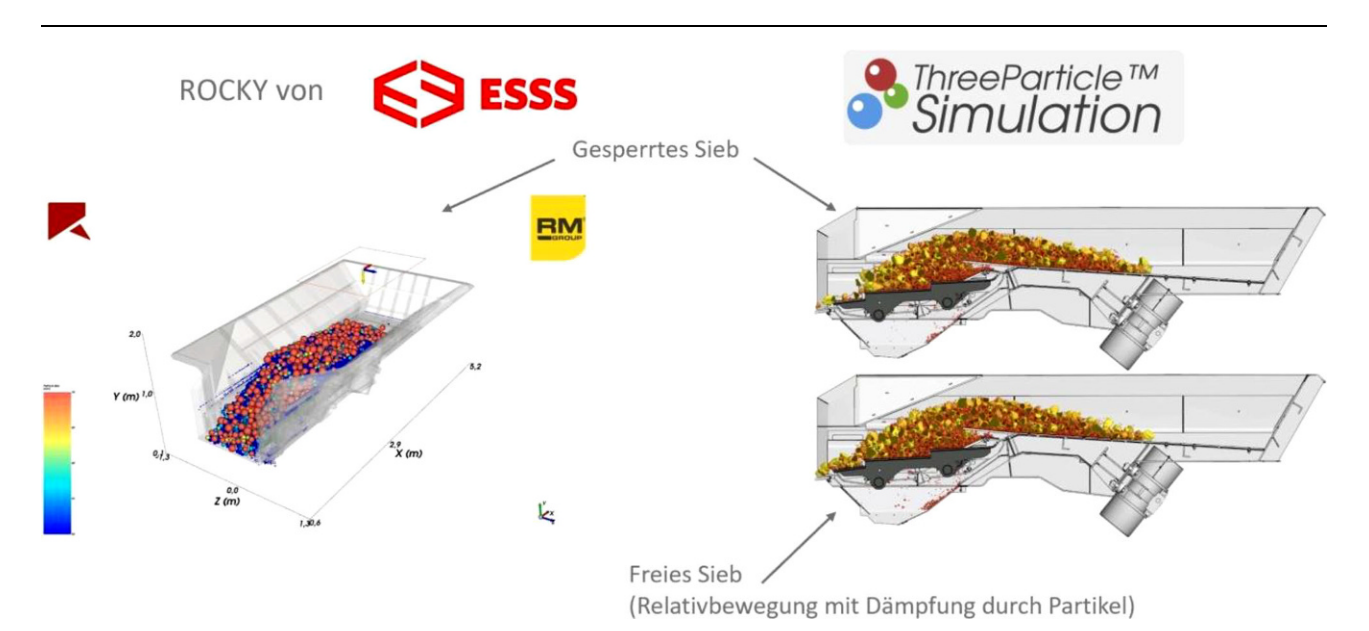

<span id="page-8-0"></span>**Abb. 13:** Vibrorinnemit Active Grid® in ROCKY (*links*) und in ThreeParticle/CAE (*rechts*)

ßenverteilungen sowie der zeitliche Verlauf der Partikelströme (vgl. Entleerungszeiten) verglichen wurden.

In diesem Vergleich zeigte sich, dass beide Simulationen ähnliche Ergebnisse mit einer geringen Abweichung von rund ±3% lieferten. Zudem ist anzumerken, dass aufgrund der vorhin angemerkten Unterschiede im Setup (erzwungene Bewegung/durch Unwuchtmassen eingeleitete Bewegung) eine gewisse Abweichung durchaus zu erwarten war. Die verhältnismäßig geringe Abweichung dieser ersten Vergleichssimulationen zeigt, dass bei bekannter Bewegung (Auslenkung) der bewegten Bauteile, eine erzwungene Bewegung – wie mit der Software ROCKY möglich – durchaus zielführend verwendet werden kann. Ist die Bewegung der Bauteile nicht in ausreichendem Grad bekannt, oder diese eventuell gar zu ermitteln (bspw. im "Virtual Prototyping"; sprich bei Anpassung von Geometrien, Massen oder von Feder-Dämpfer-Elementen) wird eine Miteinbeziehung der Mehrkörperdynamik (alsMKS) unumgänglich – was der Softwareumfang von ThreeParticle/CAE beinhaltet und somit ein geeignetes Mittel zur Wahl ist.

# **4. Conclusio**

Um Produktinnovationen effizient entwickeln zu können, ist die numerische Simulation ein optimales Werkzeug, reale Komponenten virtuell darstellen zu können. Dies bestätigt den von RUBBLE MASTER gewählten Weg, zukünftige Entwicklungen mit entsprechenden Simulationen weiter zu unterstützen und so auch die Produktinnovationen bei mobilen Brechanlagen weiter voranzutreiben – und somit optimierte, zuverlässige und schlussendlich kosteneffiziente Aufbereitungsanlagen anzubieten.

Die Ergebnisse, speziell jene aus Abschn. 3.1 zeigen, dass die Ermittlung jeglicher Feder-Dämpfer-Elemente über den Weg der automatisch-iterativen und angepassten Findung mit dem Optimierer in Matlab zu den gewünschten Ergebnissen führen. Die 3D-Simulation in Rocky (Abschn. 3.2) erlaubt zwar keine Implementierung der Mehrkörperdynamik, kann aber für bekannte Bewegungen eine zweckdienliche Ergänzung darstellen. Als wesentliche Erkenntnis kristallisierte sich die Notwendigkeit einer um die Mehrkörpersimulation ergänzte DEM-Simulation heraus, wobei sich insbesondere ThreeParticle als geeignet erwies (Abschn. 3.3). Weitere, zurzeit in Bearbeitung befindliche Simulationen sollen eine weiterführende Verwendung bestätigen, wobei der Modellierungsaufwand zu berücksichtigen ist.

Bei der genannten Simulationssoftware ThreeParticle/ CAE handelt es sich um eine Multiphysics-Software, wobei MKS- sowie auch DEM-Elemente in einer gemeinsamen Benutzeroberfläche modelliert werden können. Wiederum bei einer klassisch gekoppelten (Co-)Simulation ist der Aufbau des Modells in der jeweiligen MKS- sowie DEM-Umgebung erforderlich und zusätzlich eine Kopplungsschnittstelle für den Datenaustausch beider Umgebungen einzurichten.

Diese Aspekte sind bei der Wahl der Software wie auch bei der generellen Wahl einer DEM-MKS zu berücksichtigen. Im behandelten Fall der Vibrorinne mit Active Grid® scheint dies ein geeigneter Weg zu sein.

**Funding.** Open access funding provided by Montanuniversität Leoben.

**Open Access** Dieser Artikel wird unter der Creative Commons Namensnennung 4.0 International Lizenz veröffentlicht, welche die Nutzung, Vervielfältigung, Bearbeitung, Verbreitung undWiedergabe in jeglichem Medium und Format erlaubt, sofern Sie den/die ursprünglichen Autor(en) und die Quelle ordnungsgemäß nennen, einen Link zur Creative Commons Lizenz beifügen und angeben, ob Änderungen vorgenommen wurden.

Die in diesem Artikel enthaltenen Bilder und sonstiges Drittmaterial unterliegen ebenfalls der genannten Creative Commons Lizenz, sofern sich ausderAbbildungslegendenichtsanderesergibt.Soferndasbetreffende Material nicht unter der genannten Creative Commons Lizenz steht und die betreffende Handlung nicht nach gesetzlichen Vorschriften erlaubt

# Hier steht eine Anzeige.

 $\underline{\textcircled{\tiny 2}}$  Springer

# Hier steht eine Anzeige.

 $\underline{\textcircled{\tiny 2}}$  Springer

ist, ist für die oben aufgeführten Weiterverwendungen des Materials die Einwilligung des jeweiligen Rechteinhabers einzuholen.

Weitere Details zur Lizenz entnehmen Sie bitte der Lizenzinformation auf [http://creativecommons.org/licenses/by/4.0/deed.de.](http://creativecommons.org/licenses/by/4.0/deed.de)

# <span id="page-11-10"></span>**Literatur**

- <span id="page-11-1"></span>1. Schmidt, P., Körber, R., Coppers, M.: Sieben und Siebmaschinen. Wiley-VCH, Weinheim (2003)
- <span id="page-11-14"></span>2. MathWorks: MathWorks. [https://www.mathworks.com,](https://www.mathworks.com) Zugegriffen: 4. Jan. 2023
- 3. MathWorks: Visualize and explore multibody models. [https://](https://www.mathworks.com/help/physmod/sm/ref/mechanicsexplorer-app.html) [www.mathworks.com/help/physmod/sm/ref/mechanicsexplorer](https://www.mathworks.com/help/physmod/sm/ref/mechanicsexplorer-app.html)[app.html,](https://www.mathworks.com/help/physmod/sm/ref/mechanicsexplorer-app.html) Zugegriffen: 4. Jan. 2023
- <span id="page-11-2"></span><span id="page-11-0"></span>4. ESSS, ROCKY DEM:. [https://rocky.esss.co,](https://rocky.esss.co) Zugegriffen: 4. Jan. 2023
- 5. Falkner, P., Niederhageböck, B., Ton, J., Gaggl, M., Flachberger, H.: Optimierung eines Vorsiebes am Beispiel Active Grid® von RUBBLE MASTER mittels Simulation. Berg Huettenmaenn Monatsh **165**(10), 543–548 (2020). <https://doi.org/10.1007/s00501-020-01028-4>
- <span id="page-11-15"></span><span id="page-11-8"></span>6. BECKER3D: ThreeParticle/CAE. [https://becker3d.com/software,](https://becker3d.com/software) Zugegriffen: 4. Jan. 2023
- 7. Kistler: Beschleunigungssensoren. [https://www.kistler.com/DE/de/](https://www.kistler.com/DE/de/c/beschleunigungssensoren/CG21-accelerometers) [c/beschleunigungssensoren/CG21-accelerometers,](https://www.kistler.com/DE/de/c/beschleunigungssensoren/CG21-accelerometers) Zugegriffen: 4. Jan. 2023
- <span id="page-11-9"></span>8. National Instruments, NI National Instruments SignalExpress:. [https://www.ni.com/de-at/support/downloads/software-products/](https://www.ni.com/de-at/support/downloads/software-products/download.signalexpress.html#322415) [download.signalexpress.html#322415,](https://www.ni.com/de-at/support/downloads/software-products/download.signalexpress.html#322415) Zugegriffen: 4. Jan. 2023
- <span id="page-11-11"></span>9. MathWorks: Joint with one revolute and two prismatic primitives. https://de.mathworks.com/help/sm/ref/planarioint.html. Zugegriffen: 4. Jan. 2023
- <span id="page-11-13"></span>10. MathWorks: Simulink design optimization. [https://de.mathworks.](https://de.mathworks.com/products/sl-design-optimization.html) [com/products/sl-design-optimization.html,](https://de.mathworks.com/products/sl-design-optimization.html) Zugegriffen: 4. Jan. 2023
- <span id="page-11-4"></span><span id="page-11-3"></span>11. Ansys: Ansys Workbench. [https://www.ansys.com/products/ansys](https://www.ansys.com/products/ansys-workbench)[workbench,](https://www.ansys.com/products/ansys-workbench) Zugegriffen: 4. Jan. 2023
- <span id="page-11-12"></span>12. Ansys: Ansys Motion. [https://www.ansys.com/products/structures/](https://www.ansys.com/products/structures/ansys-motion) [ansys-motion,](https://www.ansys.com/products/structures/ansys-motion) Zugegriffen: 4. Jan. 2023
- <span id="page-11-16"></span>13. ROSTA:. [https://rosta.com/de/oscillating-conveyor-technology,](https://rosta.com/de/oscillating-conveyor-technology) Zugegriffen: 20. Jan. 2023
- 14. Falkner, P., Fimbinger, E., Flachberger, H.: Aufbereitungstechnisches Seminar 2022; Optimierung einer Siebanlage mittels Mehrkörper-Simulation – Status quo und Ausblick; Montanuniversität Leoben. [https://www.bvo.at,](https://www.bvo.at) Zugegriffen: 20. Jan. 2023
- <span id="page-11-6"></span><span id="page-11-5"></span>15. Ansys: Ansys. [https://www.ansys.com,](https://www.ansys.com) Zugegriffen: 20. Jan. 2023
- <span id="page-11-7"></span>16. Python: Python. [https://www.python.org,](https://www.python.org) Zugegriffen: 20. Jan. 2023
- 17. Lehrstuhl Aufbereitung und Veredlung, Montanuniversität Leoben:. [https://aufbereitung.unileoben.ac.at,](https://aufbereitung.unileoben.ac.at) Zugegriffen: 20. Jan. 2023

**Hinweis des Verlags.** Der Verlag bleibt in Hinblick auf geografische Zuordnungen und Gebietsbezeichnungen in veröffentlichten Karten und Institutsadressen neutral.